NIVEAU D'INTRODUCTION

### **Activité 1 : La cybersécurité est-elle importante dans nos vies ?**

### **Objectif de l'activité 1**

Cette activité a pour objectif de vous initier à la terminologie en cybersécurité et de vous initier à l'utilisation du micro:bit. Prenez le temps de lire l'article proposé dans la partie 2 de la page 9 et de demander aux jeunes de fouiller au besoin sur le Web afin de déterminer le sens des mots surlignés en jaune. Attention, certains mots ne sont peut-être pas reliés à la cybersécurité ! Les activités se font toujours en 2 parties ; une partie de programmation d'un micro:bit et une partie d'apprentissage en cybersécurité.

### **Compétences non techniques visées en cybersécurité**

La débrouillardise, l'observation, résolution de problèmes, et la pensée critique.

#### **Veuillez prendre note**

Toutes nos activités peuvent être faites pendant le temps de classe et être insérées lors de l'enseignement de vos différents programmes d'études. Par exemple, la lecture de l'article pourrait être vue comme une activité dans le cadre d'un cours de langue ou étude sociale, et l'utilisation du micro:bit dans le cadre d'une activité transdisciplinaires en technologie ou dans un cours de mathématique.

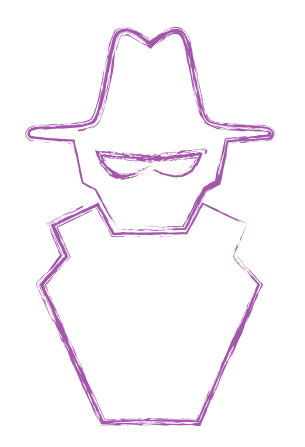

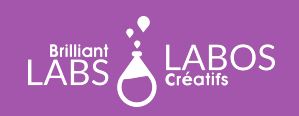

TROUSSE D'INTRODUCTION

#### **Glossaire utile pour l'activité 1**

**Bloc de code** : Une ligne de code en format simple qu'on peut ajouter enlever ou enlever à un programme. Il n'est pas nécessaire d'utiliser un language compliqué pour utiliser un bloc de code.

**Code** : Une fonction d'un programme informatique qui donne une directive.

**Fil USB** : C'est un fil qui permet de relier un micro:bit à l'ordinateur. Le fil permet le téléchargement et de donner le courant électrique pour que le micro:bit puisse fonctionner. Un fil USB est commun et souvent utilisé avec d'autres appareils électroniques.

**Intrusion malveillante** : Lorsqu'un pirate informatique réussit à entrer dans les programmes d'un ordinateur pour y installer des fonctions malveillantes ou pour voler du contenu personnel.

**micro:bit** : Un petit ordinateur qui peut exécuter un programme.Le micro:bit est un micro contrôleur puissant et vous aurez la chance de faire des activités de codage qui vous permettront de mieux comprendre comment se protéger et du fonctionnement du monde de la cybersécurité. Nous vous accompagnerons avec ceci et vous pourrez aussi donner du temps aux élèves pour explorer et essayer de créer leur propres programmes.

**Pirate informatique** : Une personne qui essaie de détourner la sécurité informatique et de prendre avantage d'un ordinateur ou d'un réseau d'ordinateur de manière illégale.

**Programme** : Une série de code qui permet d'exécuter une fonction et qui donne un résultat attendu.

**Réseau d'ordinateurs** : Plusieurs ordinateurs reliés ensemble dans le but de faire une fonction commune.

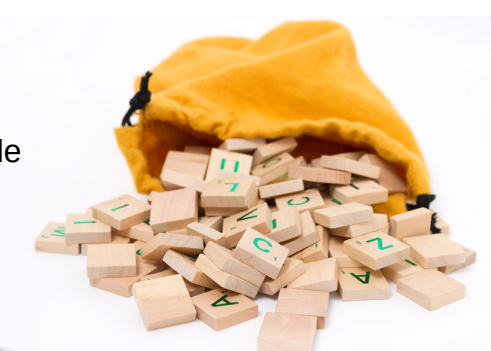

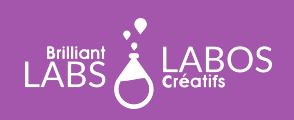

TROUSSE D'INTRODUCTION

### **Glossaire utile pour l'activité 1 - Suite**

**Sauvegarder :** L'action de garder une copie d'un programme sur un ordinateur.

**Télécharger :** L'action de mettre dans un ordinateur un programme

### **Avant le début de l'activité**

Assurez-vous d'avoir en main le matériel et les outils nécessaires avant l'arrivée des élèves. Décider du meilleur mode de distribution du matériel. N'hésitez pas à demander à vos élèves de donner un coup de main. Pourquoi ne pas nommer un ou deux élèves responsables de préparer ce matériel avant la présentation de l'activité ? Nous vous suggérons des équipes de 4 ou 5 élèves pour cette activité.

### **Matériel requis provenant de la trousse**

La trousse contient plusieurs types de matériel qui sera utilisé tout au long de nos activités. Il n'est pas nécessaire de tout mettre à la disposition des élèves. Cela demeure à votre discrétion. Certains enseignants préfèreront mettre à la disposition des élèves seulement le matériel requis et d'autres pourront considérer l'accès total à la trousse par les élèves. Pour l'activité 1, vous aurez besoin du matériel suivant :

- 1 micro: bit par équipe,
- 1 bloc-piles (ces piles rechargeables vous permettront d'alimenter le micro:bit);
- 1 fil USB par équipe;
- 1 ordinateur avec accès à Internet par équipe.

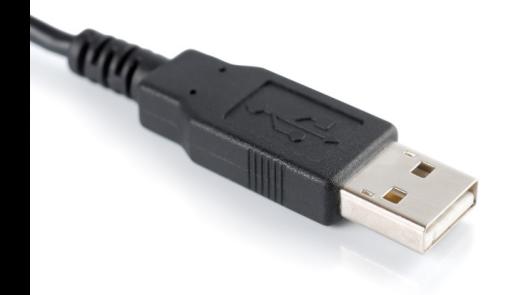

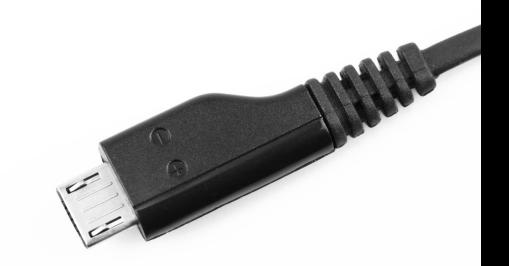

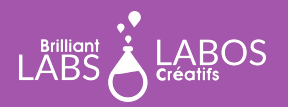

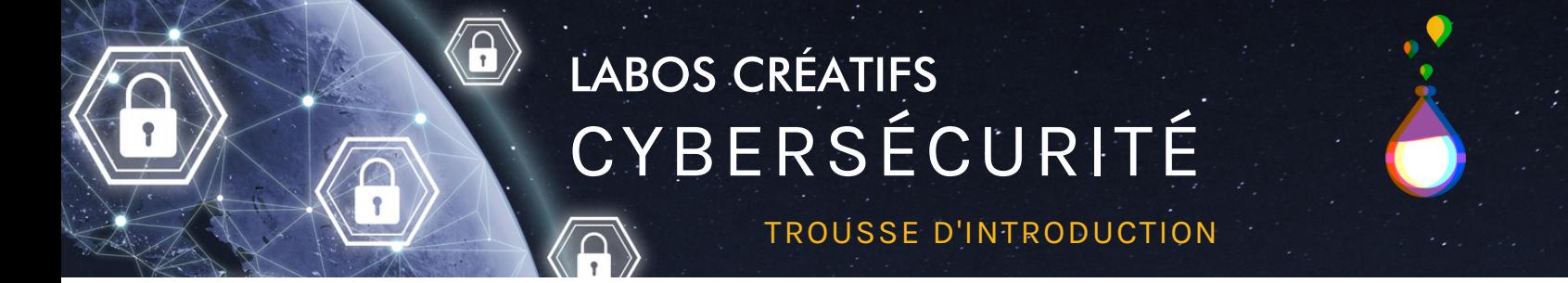

#### **Partie 1 - Activité de programmation d'un micro:bit : Bienvenue dans ma ville...**

Cette activité permettra aux élèves de créer une affiche lumineuse pour afficher le nom de leur communauté. Ils peuvent prendre le nom de leur communauté ou commencer à réfléchir à un nom qu'ils aimeraient utiliser pour la construction de leur communauté intelligente un peu plus loin dans les autres activités.

### **Étapes à suivre pour brancher le micro:bit au portable**

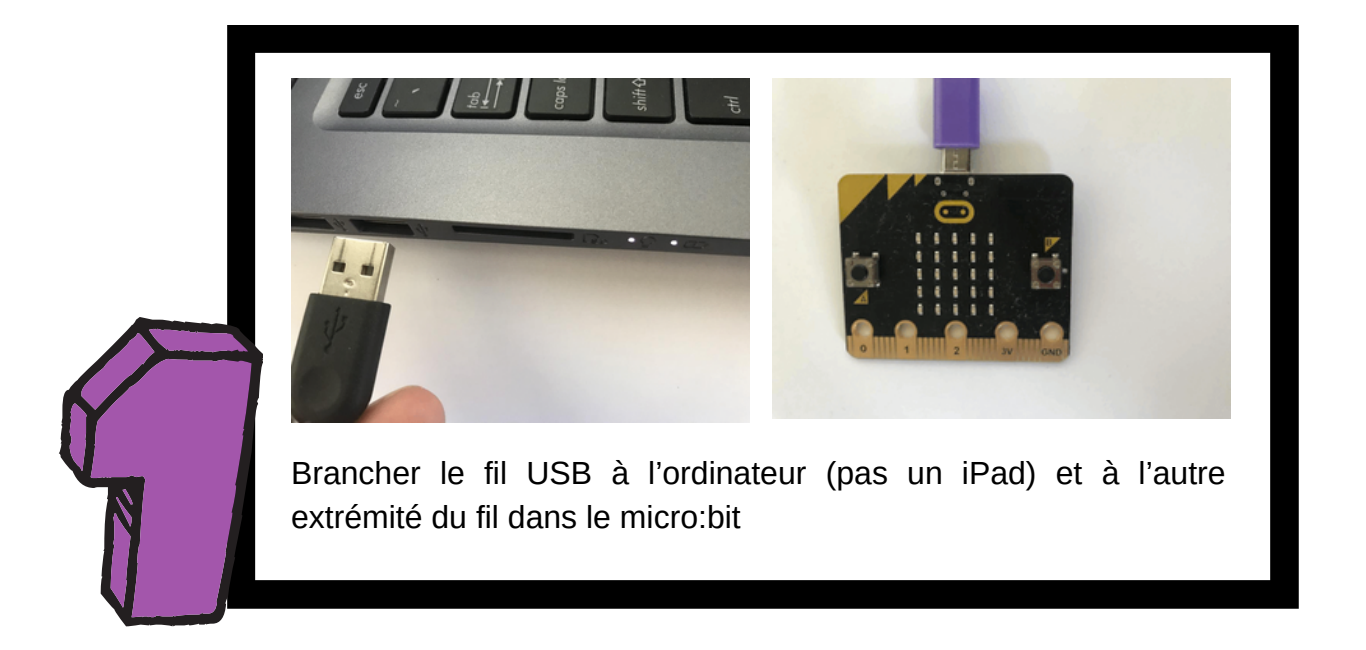

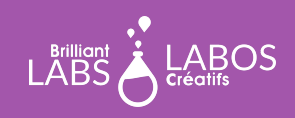

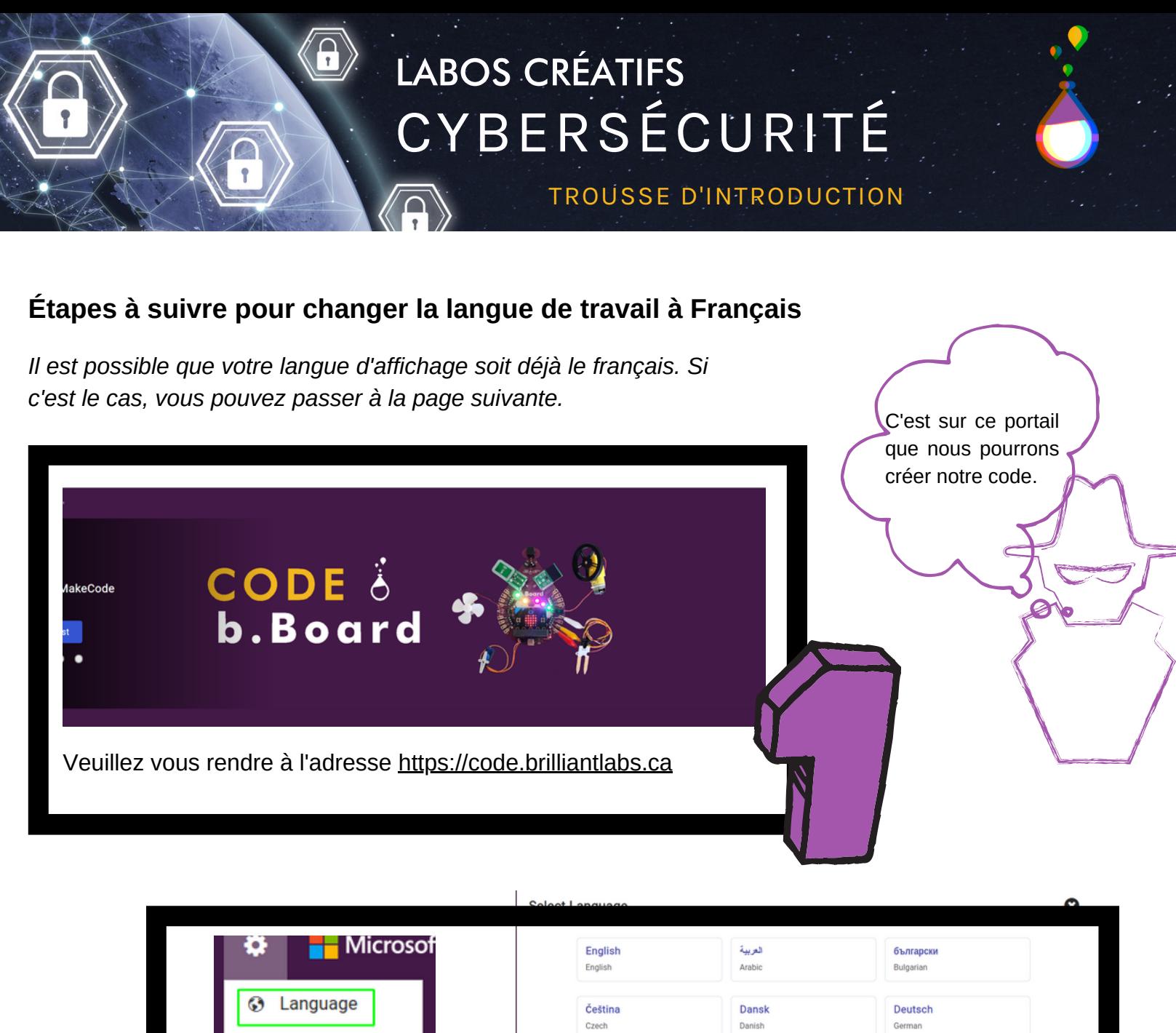

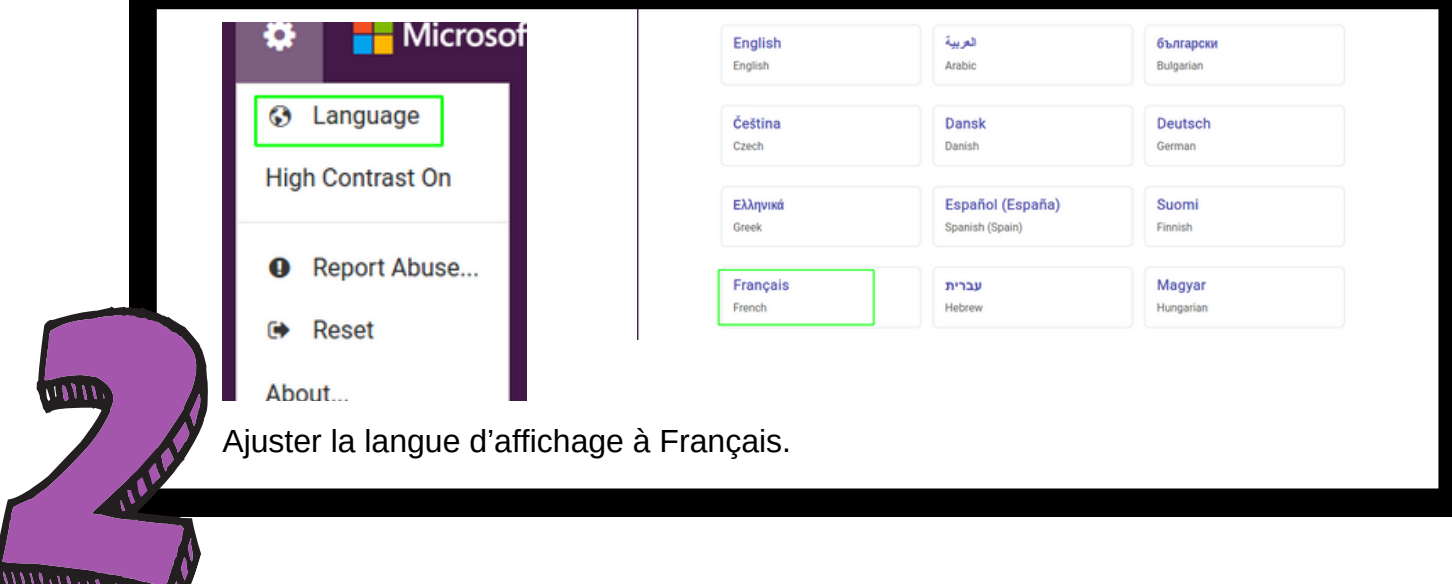

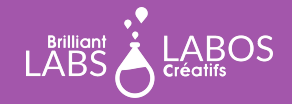

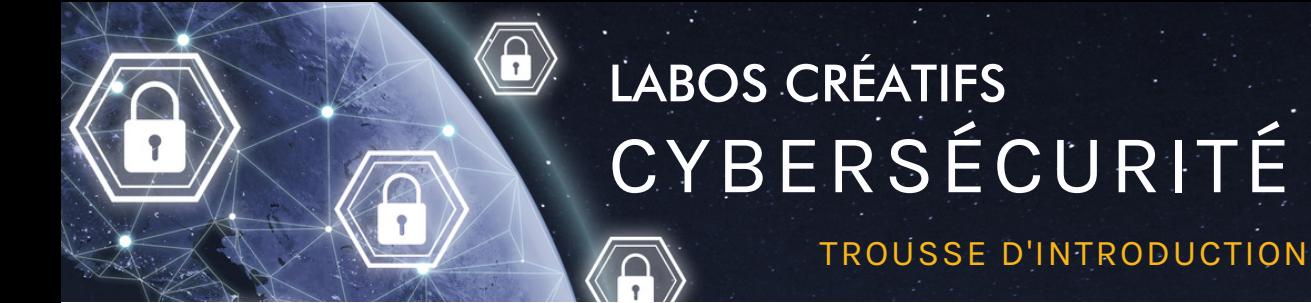

### **Étapes à suivre pour réaliser l'activité 1**

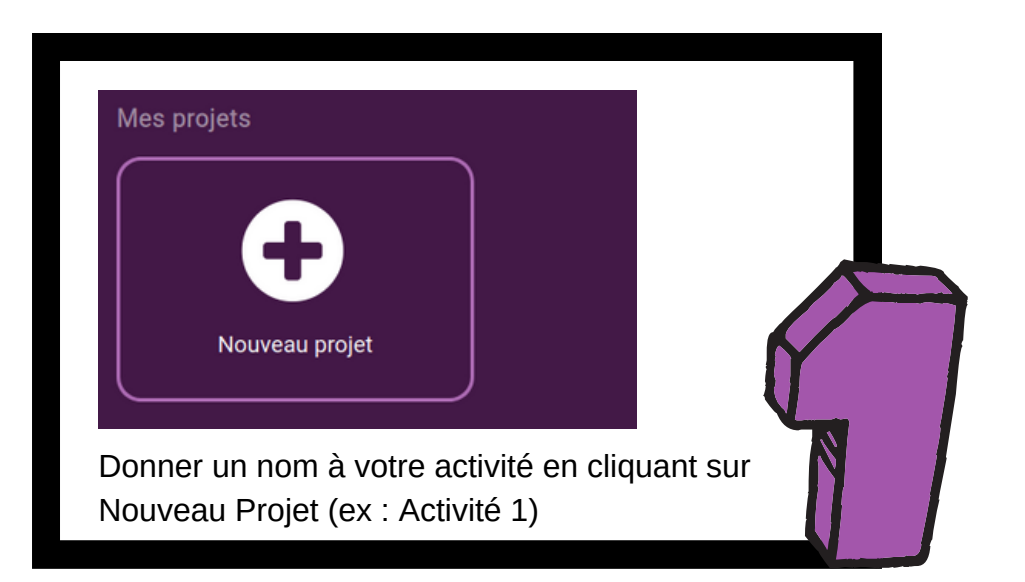

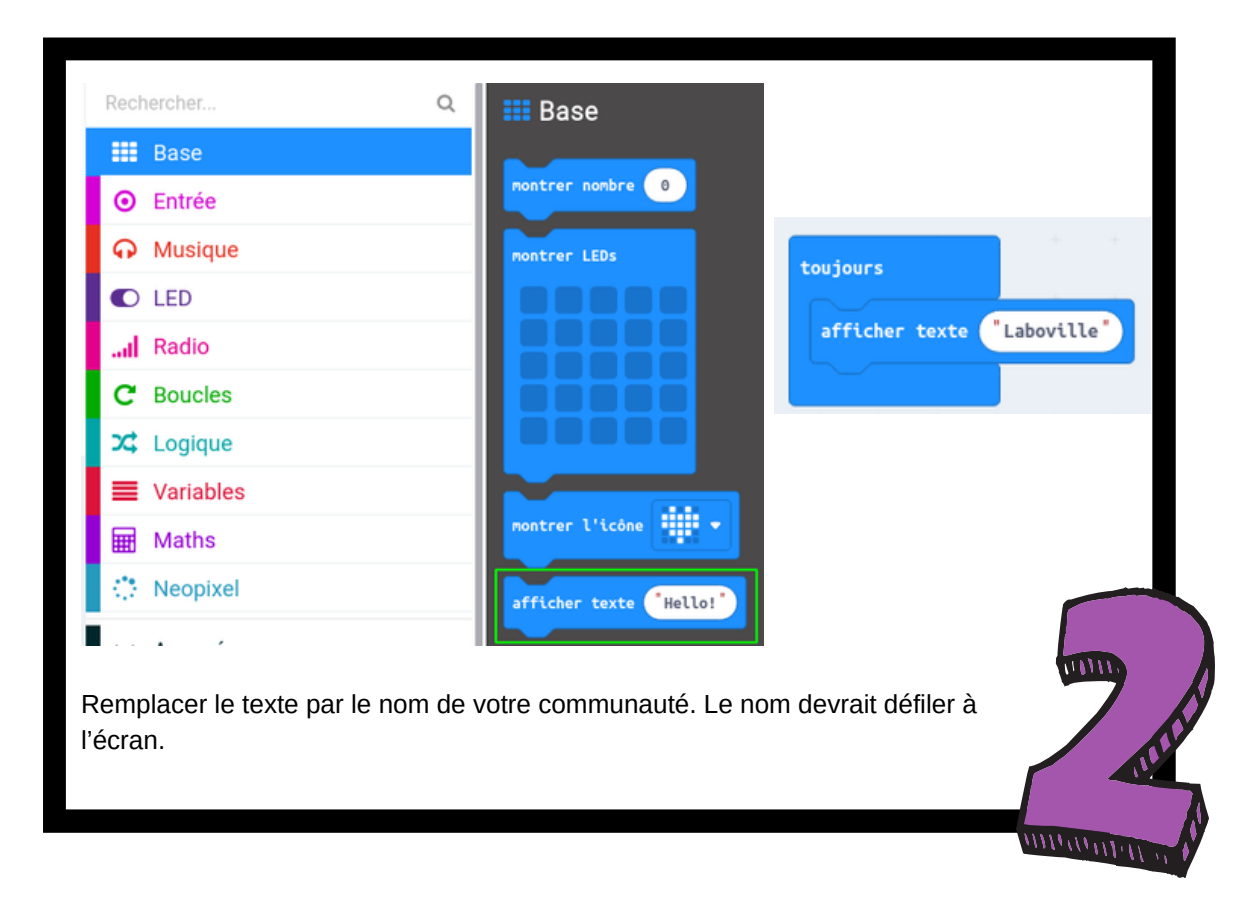

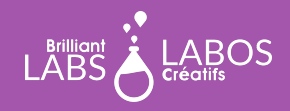

TROUSSE D'INTRODUCTION

#### **Explication du code**

Le bloc t**oujours** exécute le code de manière permanente, c'est-à-dire sans s'arrêter. En plaçant le bloc **afficher texte** à l'intérieur du bloc **toujours**, le nom de notre communauté défilera à l'écran sans jamais s'arrêter.

À l'opposé, si nous avions placé le bloc **afficher texte** dans le bloc **au démarrage**, le nom de notre communauté aurait défilé une fois et l'exécution du code se terminerait immédiatement après avoir fait afficher le nom à l'écran.

Le choix du bloc **au démarrage** ou bien du bloc **toujours** reste un choix personnel en fonction de l'objectif recherché.

### **Étapes à suivre pour télécharger l'activité 1 dans le micro:bit**

- Veuillez vous assurer que votre micro:bit est bel et bien branché à votre portable. Veuillez consulter la page 4 au besoin.
- Cliquer sur Télécharger et sauvegarder le fichier .hex dans le microbit.
- Le nom de votre communauté défile maintenant sur votre microbit.
- Vérifier que le programme fonctionne sur le micro:bit et que les mots "Bienvenue dans ma ville" apparaissent en défilement.
- Vous pouvez essayer de modifier le programme sur l'ordinateur en changant le nom de la ville et en modifiant les lignes de codes. Cliquer à nouveau sur le bouton "Télécharger le programme". Se rappeler qu'il faut toujours sauvegarder.
- Vous pouvez essayer de modifier le programme autant de fois que vous le voulez et y ajouter différentes lignes de codes avec différentes fonctions. Au courant des prochaines activités, vous aurez la chance de construire des programmes de plus en plus complexes.

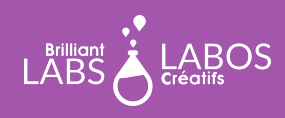

TROUSSE D'INTRODUCTION

#### **Suggestions pour aller plus loin avec votre micro:bit**

- Demander aux élèves d'essayer de trouver et de voir le code source de votre programme sur la plateforme de codage. Le code source est disponible soit dans le langage Javascript ou bien Python. En cybersécurité, le langage Python est très populaire. En sélectionnant le code source il vous sera possible de possible votre code d'une autre manière, c'est-à-dire en ajoutant ou en modifiant des portions du code source.
- Demander aux élèves d'essayer de changer les blocs de code pour ajouter ou modifier les mots.

Pour terminer cette première partie, nous vous invitons à télécharger le fichier HEX (fichier hexadécimal conçu pour les b.Boards) suivant dans votre micro:bit. Le fichier a peut-être été créé par un cyberpirate. Oserez-vous quand même démarrer votre b.Board ? Qu'en pensez-vous? C'est ce que nous discuterons dans la prochaine activité.

[Télécharger le fichier HEX](https://www.laboscreatifs.ca/documents/cyber-securite/microbit-Act1.zip)

**Fin de la partie 1**

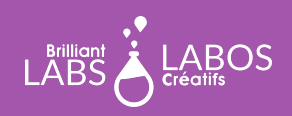

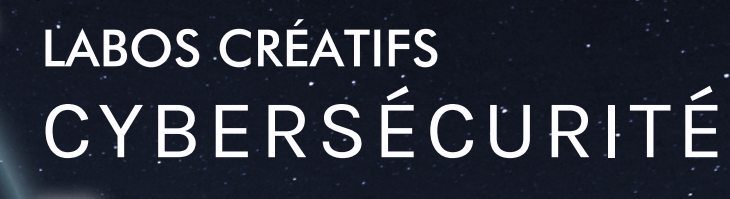

TROUSSE D'INTRODUCTION TROUSSE D'INTRODUCTION

### **Partie 2 - Apprentissage en cybersécurité De l'eau contaminée par un pirate informatique**

Laisser les élèves lire l'article ci-dessous et prendre le temps pour avoir une discussion en grand groupe. Vous pouvez projeter l'article sur un grand écran ou laisser les élèves découvrir l'article à partir de leur ordinateur.

Lien et source de l'article au besoin :

[https://www.journaldequebec.com/2021/02/08/floride-un-reseau-deau-potable-contamine-par-piratage](https://www.journaldequebec.com/2021/02/08/floride-un-reseau-deau-potable-contamine-par-piratage-informatique)[informatique](https://www.journaldequebec.com/2021/02/08/floride-un-reseau-deau-potable-contamine-par-piratage-informatique)

### De l'eau contaminée par un pirate informatique

MIAMI | (AFP) Un pirate informatique est parvenu à entrer de façon illégale dans le réseau d'ordinateurs d'une usine d'approvisionnement en eau en Floride, donnant des instructions pour augmenter à un niveau dangereux la concentration en un additif chimique, a rapporté la police locale.

Le piratage a été immédiatement remarqué et une correction a été apportée de façon à ce qu'aucun consommateur local n'ait été en danger

L'intrusion malveillante dans le système informatique de l'usine de traitement d'eau d'Oldsmar a été remarquée vendredi par un technicien informatique, qui a vu avec surprise que quelqu'un déplacait à distance le curseur de sa souris, allant cliquer de facon à changer la teneur de l'eau en hydroxyde de sodium.

Parmi les mots en jaune, quels mots ne sont pas reliés à la cybersécurité ?

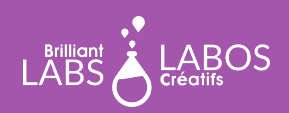

TROUSSE D'INTRODUCTION

### **Questions à poser et discussion possible avec les élèves suite à la lecture de l'article**

- Discuter des définitions des mots surlignés en jaune dans l'article. Il est possible de faire une activité de vocabulaire avec ces mots au besoin.
- Quelle semble être la situation problématique illustrée par l'article ?
- Ouelles seraient les pistes de solutions ?
- Est-ce que cela pourrait arriver dans notre municipalité ?
- Est-ce que la cybersécurité est importante dans nos vie ?
- Comment est-ce que vous vous protégez des pirates informatiques dans votre vie de tous les jours ?
- Les activités de la trousse vont nous aider à comprendre ce qu'est la cybersécurité et comment se protéger. Avez-vous envie d'en apprendre plus à ce sujet ?
- Qu'est-ce qu'une communauté intelligente ?
- Qu'est-ce que l'internet des objets ?

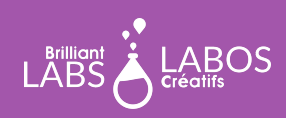

TROUSSE D'INTRODUCTION

### **Suggestion de liens pour en savoir un peu plus et pour aller plus loin avec cette activité**

*Veuillez prendre note que les liens ci-dessous proviennent d'une tierce partie, Labos Créatifs n'est donc pas responsable de son contenu ou de liens suggérés publiés par ceux-ci. Nous vous suggérons fortement de prendre le temps d'aller visionner chacun de ces liens avant de les utiliser et de vous assurer qu'ils sont conformes à vos valeurs et à ce que vous utilisez normalement en classe avec vos élèves.*

- · Vidéo YouTube : *[Qu'est-ce que c'est le micro:bit?](https://youtu.be/4l31LLKwPtk)*
- Vidéo YouTube : Une carte micro: bit, c'est quoi?
- Site Web de la Fondation éducative micro:bit :<https://microbit.org/fr/>
- Exemples de projets micro:bit :<https://microbit.org/projects/make-it-code-it/>
- Site Web : ["Allons coder avec le micro:bit"](https://microbit.org/fr/code/)
- · Page Web, Cybersécurité : [base de données de ressources](https://www.laboscreatifs.ca/cybersecurite-ressources)
- Page Web : [Glossaire complet du Centre canadien pour la cybersécurité](https://cyber.gc.ca/fr/glossaire)

### **Questions d'objectivation pour terminer l'activité**

*Vous pouvez aussi créer d'autres question si vous le jugez nécessaire.*

- Qu'avons-nous appris avec cette activité ?
- Pourquoi est-ce important?
- Quels sont les liens entre la cybersécurité et nos vies personnelles ?

### **Fin de l'activité 1**

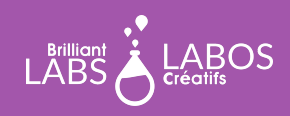